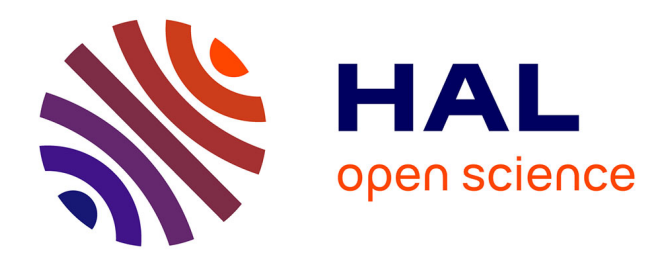

# **Regioviz, un outil de géovisualisation pour situer les régions françaises en Europe**

Matthieu Viry, Marianne Guérois, Ronan Ysebaert

### **To cite this version:**

Matthieu Viry, Marianne Guérois, Ronan Ysebaert. Regioviz, un outil de géovisualisation pour situer les régions françaises en Europe. M@ppemonde,  $2022, 133, 10.4000/m$ appemonde.7498. hal-03657000

# **HAL Id: hal-03657000 <https://hal.science/hal-03657000v1>**

Submitted on 19 Jun 2024

**HAL** is a multi-disciplinary open access archive for the deposit and dissemination of scientific research documents, whether they are published or not. The documents may come from teaching and research institutions in France or abroad, or from public or private research centers.

L'archive ouverte pluridisciplinaire **HAL**, est destinée au dépôt et à la diffusion de documents scientifiques de niveau recherche, publiés ou non, émanant des établissements d'enseignement et de recherche français ou étrangers, des laboratoires publics ou privés.

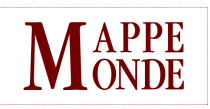

### **Mappemonde**

Revue trimestrielle sur l'image géographique et les formes du territoire

**133 | 2022** Varia

# *Regioviz*, un outil de géovisualisation pour situer les régions françaises en Europe

Regioviz*, a geovisualization tool to position the French regions in Europe* Regioviz*, una herramienta de geovisualización para posicionar las regiones francesas en Europa*

### Matthieu Viry, Ronan Ysebaert et Marianne Guérois

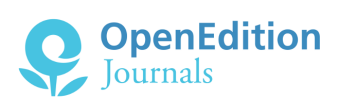

#### Édition électronique

URL :<https://journals.openedition.org/mappemonde/7498> ISSN : 1769-7298

Éditeur UMR ESPACE

#### Référence électronique

Matthieu Viry, Ronan Ysebaert et Marianne Guérois, « *Regioviz*, un outil de géovisualisation pour situer les régions françaises en Europe », *Mappemonde* [En ligne], 133 | 2022, mis en ligne le 21 avril 2022, consulté le 04 mai 2022. URL : http://journals.openedition.org/mappemonde/7498

Ce document a été généré automatiquement le 4 mai 2022.

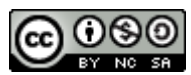

La revue *Mappemonde* est mise à disposition selon les termes de la [Licence Creative Commons](http://creativecommons.org/licenses/by-nc-sa/4.0/) [Attribution - Pas d'Utilisation Commerciale - Partage dans les Mêmes Conditions 4.0 International.](http://creativecommons.org/licenses/by-nc-sa/4.0/)

1

# *Regioviz*, un outil de géovisualisation pour situer les régions françaises en Europe

Regioviz*, a geovisualization tool to position the French regions in Europe* Regioviz*, una herramienta de geovisualización para posicionar las regiones francesas en Europa*

Matthieu Viry, Ronan Ysebaert et Marianne Guérois

# Introduction : de nouveaux outils au service de l'observation régionale ?

<span id="page-2-0"></span>1 Ces dernières décennies, les travaux de comparaison socio-économique des régions européennes se sont multipliés sous l'effet de plusieurs facteurs institutionnels et économiques. Le poids croissant des échelons infranationaux de gestion territoriale, soutenu par les réformes de décentralisation des États et par la régionalisation des politiques européennes (Pasquier, 2012), de même que l'augmentation de la concurrence interrégionale, ont contribué à mettre en avant une vision entrepreneuriale des territoires (Strale, 2012 ; Kaeble, 2010), ancrée dans les démarches de *benchmarking*[1](#page-18-0) et fréquemment associée à des classements de performances territoriales issus d'analyses statistiques multivariées. Dans ce contexte, la création d'outils de géovisualisation, conçus pour caractériser les profils régionaux à l'aide de jeux de variables multiples, recouvre un double enjeu : dans quelle mesure ces outils, qui favorisent la personnalisation des analyses et la prise d'initiatives dans la navigation (Gahegan, 2005 ; Peterson, 1994 ; Arnaud et Davoine, 2009) grâce à différents filtrages interactifs de l'information (Keim *et al.*, 2008 ; Andrienko *et al.*, 2010), permettent-ils de dépasser les classements souvent univoques de performances régionales, au profit d'une démarche plus exploratoire ? Comment faciliter

- <span id="page-3-1"></span><span id="page-3-0"></span>2 Nous proposons de contribuer à cette réflexion en nous appuyant sur l'exemple de *Regioviz*, application conçue par l'équipe du RIATE[2](#page-18-1) pour l'Observatoire des territoires de l'ANCT (Agence Nationale pour la Cohésion des Territoires, ex-CGET). La création de cet outil s'inscrit dans le contexte de la réforme territoriale française de 2016[3](#page-18-2) : la fusion de plusieurs régions, ainsi que l'attribution de nouvelles compétences régionales en matière de coopération internationale ont, en effet, suscité une forte demande de la part d'acteurs publics territoriaux qui souhaitaient mieux cerner le profil socioéconomique des régions françaises issues de la réforme (et bien souvent de leur « propre région »), par rapport à leurs homologues européennes. Dans le prolongement des travaux consacrés aux effets des nouveaux découpages territoriaux sur la position relative des régions en France et en Europe (Brennetot et de Ruffray, 2015 ; Brière et Koumarianos, 2015 ; Antunez *et al.*, 2018), il s'agissait de concevoir un outil pédagogique et adapté à une démarche plus exploratoire et interactive des comparaisons régionales.
- <sup>3</sup>Dans cet article, nous discutons de la singularité de *Regioviz* par rapport à d'autres outils de géovisualisation conçus pour faciliter les comparaisons territoriales. Dans un premier temps, nous situons *Regioviz* dans le champ de l'analyse exploratoire des données spatiales, en prêtant une attention particulière à la manière dont la combinaison de nombreuses variables a été abordée jusqu'à présent dans les outils proposés. Puis, nous discutons des choix méthodologiques effectués dans *Regioviz* en collaboration avec les principaux destinataires de l'outil, l'objectif ayant été de faciliter l'interprétation des représentations multivariées, tout en incitant les utilisateurs à tester la sensibilité des résultats au choix des données d'entrée.

# <span id="page-3-4"></span>L'analyse exploratoire des données régionales renouvelée par les techniques de visualisation interactive

<span id="page-3-3"></span><span id="page-3-2"></span>4 *Gapminder*[4](#page-18-3) , *OCDE Explorer*[5](#page-18-4) , *Eurostat Region and cities*[6](#page-18-5)… Depuis une dizaine d'années, les outils de géovisualisation, conçus pour faciliter la comparaison des régions et des villes, ont connu un essor considérable. Toutefois, l'attention portée à la visualisation interactive de données régionales est bien plus ancienne ; on peut considérer qu'elle s'inscrit, plus largement, dans le champ de l'analyse exploratoire des données spatiales (ESDA), définie par L. Anselin (2005) comme l'ensemble des méthodes et des techniques consacrées à la description et à la visualisation de distributions de données statistiques et spatiales. Initialement, le paradigme de l'analyse exploratoire de données (EDA), développé par des statisticiens soucieux de « laisser les données parler d'elles-mêmes », sans modélisation préalable (Tukey, 1977), repose sur la conception de visualisations graphiques originales, qui permettent de faire ressortir des structures élémentaires de l'information et de suggérer des hypothèses de manière inductive, tout en évitant les biais liés à l'existence d'observations exceptionnelles. L'élargissement de ces réflexions aux données spatiales s'est d'abord traduit par l'ajout de vues cartographiques visant simplement à localiser les observations. Ont été ensuite intégrées, au sein d'applications plus expertes, des fonctions de statistique spatiale (autocorrélation, régression spatiale) mettant l'accent sur la découverte de formes d'associations spatiales et l'identification de localisations atypiques (*spatial outliers*) (Banos, 2001). Plus récemment, ces outils se sont enrichis avec l'ajout de plusieurs types d'actions qui facilitent la navigation et offrent différents chemins d'investigation à la demande, afin d'encourager l'exploration des données par les utilisateurs non experts (Bivand, 2010). Il s'agit, ce faisant, de renforcer l'interactivité, décrite par J.F. Jensen (1998) comme « la mesure de la capacité potentielle d'un média à laisser l'utilisateur exercer une influence sur le contenu et/ou la forme de la communication médiatisée ». Bien conçue, cette interactivité doit permettre à l'utilisateur « de prendre des décisions à différents niveaux, sur les divers éléments […], en fonction de ses connaissances, de ses capacités » (Cauvin, 2008).

5 Dans les applications de géovisualisation, ce renforcement de l'interactivité a d'abord été mis en œuvre à l'aide de plusieurs éléments d'ergonomie. Très classiquement, une approche « multi-vues synchronisées » permet de lier cartes et graphiques. Cette approche est soutenue par un ensemble de techniques d'interactivité qui améliorent la lisibilité des visualisations (Davoine, 2016 ; Monmonier, 1989 ; Robinson, 2009 et 2011) (**tableau 1**).

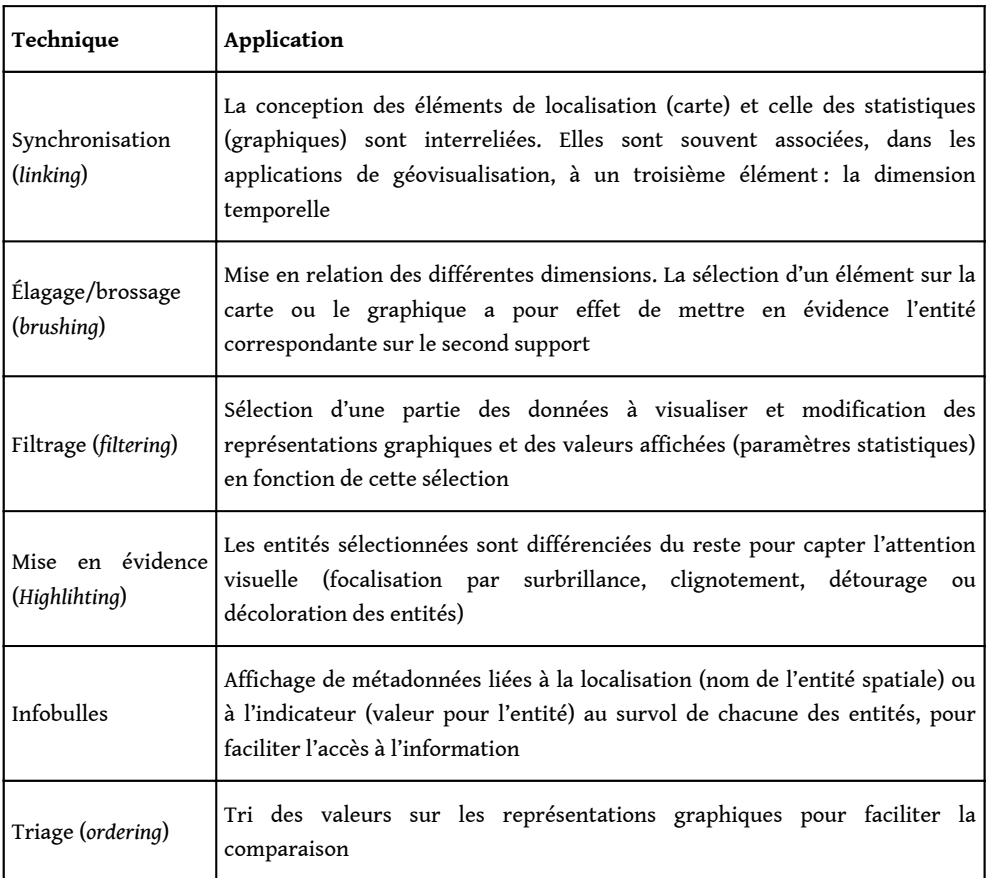

Tableau 1. Techniques d'interactivité usuelles pour faciliter l'accès visuel aux données

#### UMS RIATE, 2021

6 Si la plupart des applications de comparaison régionale et urbaine partagent ces techniques de visualisation, elles se singularisent parfois par l'intégration de graphiques originaux : au-delà de l'association classique entre diagramme de

<span id="page-5-1"></span><span id="page-5-0"></span>distribution, diagramme en bâtons (pour un indicateur) et graphiques cartésiens (pour deux indicateurs), certains graphiques visent à améliorer la visualisation de la distribution statistique d'une variable (avec, par exemple, les graphiques en essaims, *beeswarm chart*[7](#page-18-6) ) ou à représenter le profil multivarié des observations (par l'intermédiaire de graphiques en radar, notamment®). D'autres applications s'appuient sur la combinaison d'objets de formats de plus en plus variés (par exemple, des photos liées à une carte) et des représentations cartographiques plus pointues (telles que les anamorphoses et les cartes en 3D) (Neset *et al.*, 2015). À travers l'analyse comparée d'outils partageant des objectifs proches de ceux de *Regioviz* ( *Regions and cities* d'Eurostat<sup>s</sup>, OCDE Explorer<sup>[10](#page-18-9)</sup>, City Bench d'ESPON<sup>[11](#page-18-10)</sup>), nous mettons plus particulièrement l'accent sur les représentations associées aux analyses multivariées et sur la marge de

<span id="page-5-4"></span><span id="page-5-3"></span>Dans *Eurostat Regions and cities*, on peut ainsi souligner l'intérêt d'une réflexion sur les filtres • spatiaux, qui jouent tant sur le choix des espaces d'étude que sur celui des découpages territoriaux : l'utilisateur peut ainsi faire varier les maillages (NUTS2 ou NUTS3), tout comme il peut agréger les résultats selon différentes catégories géographiques, par pays d'appartenance, par type d'espace rural/urbain ou encore pour l'ensemble des régions côtières. Il n'est pas possible de combiner plus de deux variables pour caractériser les entités.

<span id="page-5-2"></span>manœuvre laissée aux utilisateurs dans l'exploration de ces résultats (**tableau 2**) :

- *L'OCDE Explorer* est le seul outil qui propose une représentation multivariée des profils régionaux à travers un graphique dit en « courbes parallèles ». Ce graphique associe une entité spatiale à une courbe dont le niveau fluctue en fonction des valeurs observées pour chaque indicateur (**figure1a**). L'outil de l'OCDE se distingue, par ailleurs, par l'accent mis sur l'interactivité avec les utilisateurs, du fait du chargement possible de données externes et de l'invitation à insérer des commentaires et à produire des rapports personnalisés.
- À la différence de l'*OCDE explorer*, qui aborde l'analyse multivariée à travers la superposition graphique de plusieurs courbes, *City Bench* d'ESPON permet de visualiser directement le degré de ressemblance entre les aires urbaines fonctionnelles. La mesure synthétique des ressemblances territoriales, qui se trouve au cœur de l'outil, est mise en valeur à travers deux visualisations complémentaires : un graphique radial qui permet de classer différentes villes en fonction de leur proximité statistique à la ville étudiée (au centre au graphique), une carte qui affecte des symboles proportionnels au degré de ressemblance avec la ville étudiée (**figure1b**).

Tableau 2. Trois exemples d'applications de géovisualisation pour comparer les régions et les villes européennes

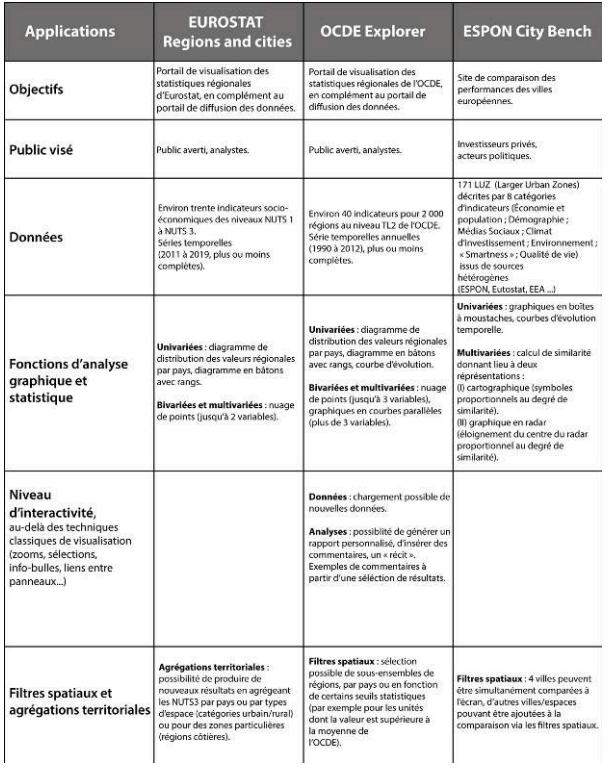

UMS RIATE, 2021

Figure 1. Représentations multivariées des profils et ressemblances territoriales : a. Graphique en courbes parallèles (6 indicateurs) de l'outil OCDE Explorer ; b. Graphe des similarités entre villes (3 indicateurs) dans l'outil City Bench d'ESPON

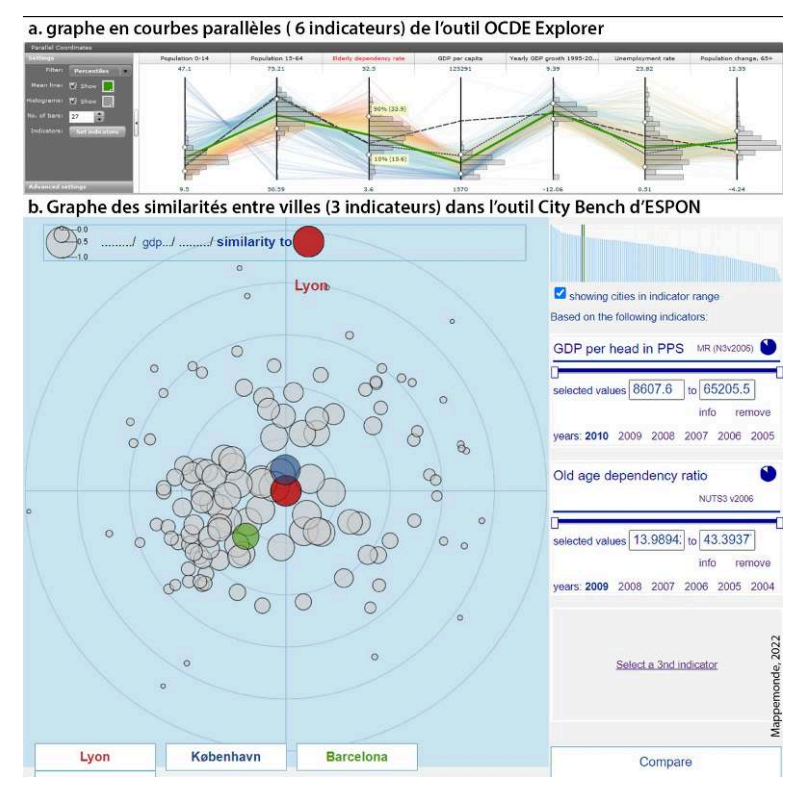

Figure 1a. Ce graphique en courbes parallèles a longtemps été proposé par l'outil *OCDE explorer*. Il a été depuis simplifié et ne propose plus de modules d'exploration multivariés. On peut retrouver la description de ces modules d'exploration spécifiques dans Jern, M., Brezzi M., Thygesen L. (2009). "A web-enabled Geovisual Analytics tool applied to OECD Regional Data", *Eurogeographics*. Disponible ici :<https://www.oecd.org/cfe/regionaldevelopment/42711835.pdf>

Source figure 1B : ESPON, 2021. ESPON CityBench Webtool / [https://apps.espon.eu/](https://apps.espon.eu/citybenchwebclient/) [citybenchwebclient/#](https://apps.espon.eu/citybenchwebclient/)

<sup>7</sup>Le positionnement de *Regioviz* rejoint certains des objectifs développés dans ces outils (effets de la variation des maillages territoriaux et des espaces d'étude) tout en développant la partie consacrée aux graphiques multivariés. Ce positionnement a été ajusté en fonction des besoins exprimés par les acteurs territoriaux qui ont participé à la conception de la nouvelle application.

## *Regioviz*, une interface et des fonctions conçues en collaboration avec des acteurs publics territoriaux

8 Au-delà du rôle joué par les éléments d'ergonomie et les techniques d'interactivité, le processus collaboratif engagé avec les utilisateurs de l'outil est fréquemment présenté comme un facteur décisif de la dimension interactive des outils de géovisualisation (Dykes, MacEachren, Kraak, 2005). Il importe ainsi de montrer comment différents destinataires de *Regioviz*, parmi les membres des services régionaux de l'État et de l'ANCT, ont été impliqués à différents stades du projet : ces interactions ont alimenté la construction d'un cadre conceptuel qui place les utilisateurs au centre de l'application (**figure 2**).

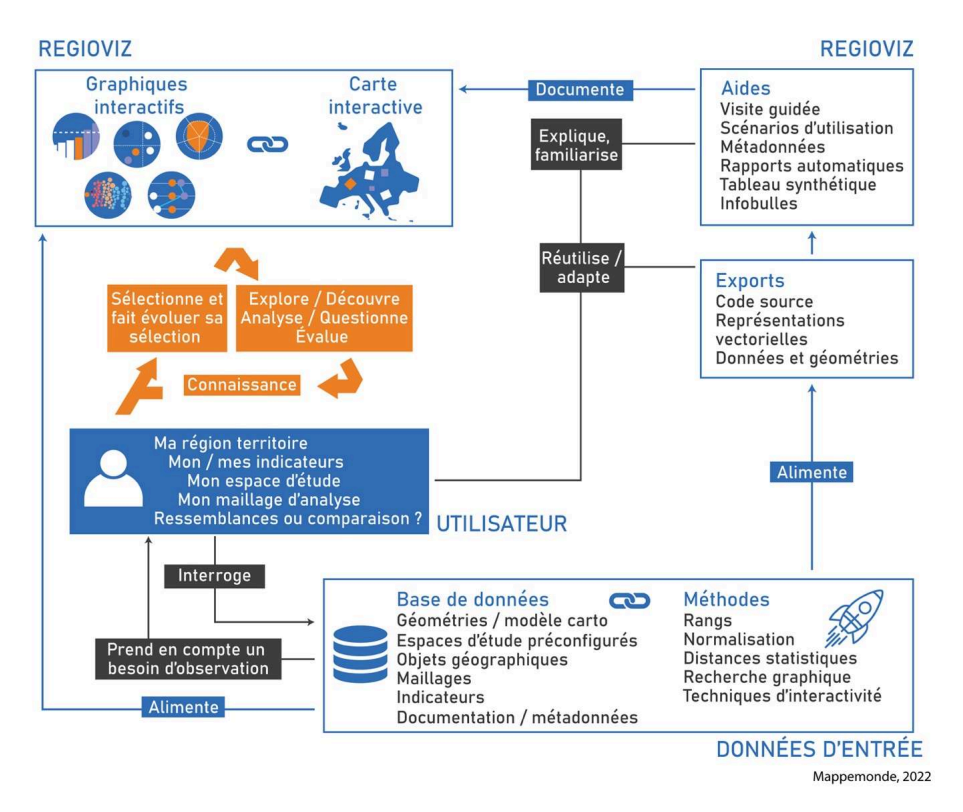

Figure 2. Cadre conceptuel de *Regioviz* : l'utilisateur au centre de l'outil

UMS RIATE, 2021

<span id="page-8-0"></span><sup>9</sup>Plusieurs échanges, associant l'équipe en charge de la création de *Regioviz* aux représentants des Secrétaires généraux aux Affaires régionales (SGAR) et à l'Observatoire des territoires de l'ANCT, ont permis de traduire les besoins exprimés par les futurs usagers en termes de choix de modules d'analyse, d'indicateurs et de niveau d'interactivité. C'est d'abord la finalité de l'outil qui a été précisée. Les questionnements mis en avant par les SGAR ont orienté l'organisation de l'interface autour de deux principaux modules d'analyse : le premier (« Position ») permet de répondre à des questions telles que « Comment se situe mon territoire dans classement des régions, par rapport à une ou plusieurs variables ? Quelles sont les spécificités du profil démographique et socio-économique de mon territoire, par rapport à certaines régions ou au profil moyen de l'espace d'étude ? ». Le deuxième module (« Ressemblances ») permet d'interroger directement les proximités entre profils régionaux : « Quelles sont les régions qui ressemblent le plus à ma région en Europe ? Et sur quelles thématiques en particulier ? » D'autre part, pour éviter la production d'un classement régional univoque, les utilisateurs sont encouragés à explorer la variabilité des résultats selon les choix des variables, du niveau d'observation territorial (NUTS 2, NUTS 3…) et du périmètre de l'espace d'étude. La sélection des indicateurs a, ainsi, été menée en concertation avec les futurs usagers associés à la conception du prototype de l'application. Une première liste de thématiques proposées par les SGAR a permis d'identifier les données pertinentes au regard des priorités d'observation, parmi la centaine d'indicateurs proposés dans la base statistique régionale harmonisée d'Eurostat<sup>[12](#page-18-11)</sup>. Ce choix a pu se faire aux dépens d'explorations de thématiques plus originales, qui étaient pertinentes du point de vue des SGAR, mais non renseignées dans

<span id="page-9-1"></span><span id="page-9-0"></span>la base<sup>[13](#page-19-0)</sup>. De même, l'accent mis sur la complétude de l'information a conduit à resserrer cette liste autour d'une vingtaine d'indicateurs $^{\scriptscriptstyle 14}$  $^{\scriptscriptstyle 14}$  $^{\scriptscriptstyle 14}$ .

<sup>10</sup>La possibilité de faire varier les niveaux d'observation et la création de maillages *ad hoc* ont également été mises en avant. En effet, si dans la base régionale d'Eurostat, les données sont diffusées à trois niveaux de nomenclature différents (NUTS1, NUTS2, NUTS3), la plupart des analyses socio-économiques menées par les principales instances pourvoyeuses d'analyses statistiques (ESPON, DG REGIO, Eurostat…) reposent, en général, sur un seul niveau de la nomenclature territoriale, le plus fin disponible pour les données sélectionnées. Or, dans le prolongement des analyses sur le MAUP (*Modifiable Areal Unit Problem*, Openshaw, 1981), plusieurs travaux de géographie ont souligné les biais d'interprétation liés au choix d'un seul et unique découpage territorial (Grasland et Madelin, 2006). Dans un contexte européen de forte hétérogénéité des maillages infranationaux, ces travaux insistent sur l'intérêt de développer des approches multiscalaires, auxquelles se prêtent bien les outils d'exploration cartographiques interactifs. *Regioviz* est conçu pour interroger ces enjeux, en laissant la possibilité de choisir le NUTS1 ou le NUTS2, ce qui permet de situer aisément le positionnement des nouvelles régions françaises (NUTS1) par rapport à celui des anciennes unités qui les composent (NUTS2). De plus, un nouveau découpage a été ajouté pour répondre à un besoin exprimé par les SGAR : afin d'identifier le niveau territorial associé aux compétences d'aménagement régional dans les différents pays européens[15](#page-19-2), des mailles infranationales de décision (MIND) ont été créées à partir d'une combinaison de NUTS1 (*Länder* en Allemagne, nouvelles régions françaises, régions belges…) et de NUTS2 (*regione* italiennes, *comunitades y ciutades autonomas* en Espagne, *Voivodship* en Pologne…) (**figure 3**).

<span id="page-9-2"></span>Figure 3. Trois possibilités de sélection d'un maillage territorial : zoom sur la France et l'Espagne

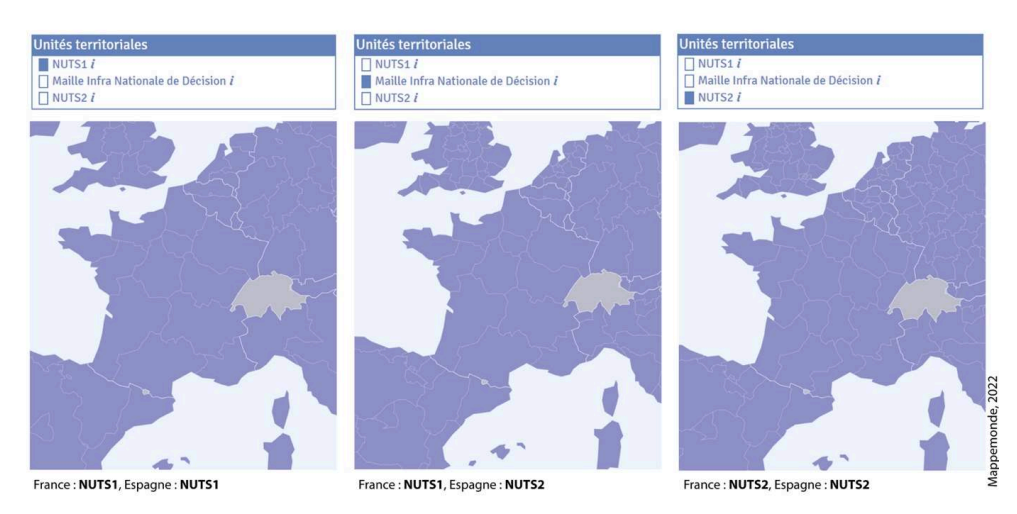

Les trois maillages territoriaux disponibles dans *Regioviz* : NUTS1, NUTS2 et Maille Infra Nationale de Décision (MIND). La MIND est une création du projet et combine les niveaux 1 et 2 de la nomenclature territoriale NUTS pour proposer un maillage territorial comparable d'un point de vue statistique et pertinent du point de vue de la prise de décision politique. À titre d'exemple, pour la France, cela correspond aux délimitations des nouvelles régions (NUTS1 et NUTS2 pour les Départements d'Outre-Mer), pour l'Allemagne aux Länder (NUTS1), pour l'Espagne aux Communautés Autonomes (NUTS2) ou pour l'Italie aux Regione (NUTS2).

UMS RIATE - *Regioviz*, 2021

11 Enfin, le choix du découpage territorial est complété par la sélection des espaces d'étude qui définissent le contexte de comparaison. Si l'Union européenne constitue l'espace de référence par défaut, l'hétérogénéité des situations régionales peut amener à restreindre la comparaison à différents sous-ensembles. À cet effet, deux filtres géographiques (régions du voisinage, régions du même pays d'appartenance) et six filtres thématiques (régions équivalentes en termes de poids démographique, de niveau d'urbanisation, de niveau de richesse, de spécialisation économique, d'évolution démographique, d'évolution de l'emploi) ont été créés (**figure 4**). L'utilisateur peut aussi créer des espaces d'études personnalisés pour des besoins d'analyse spécifique (par exemple, pour sélectionner des régions frontalières). L'outil, tel qu'il a été conçu, doit non seulement donner aux utilisateurs la possibilité de faire varier ces sélections, mais aussi les sensibiliser aux effets de ces choix sur les analyses, à travers les différents scénarios thématiques décrits dans l'aide.

Figure 4. Choix de l'espace d'étude : ajuster la comparaison à différents sous-ensembles territoriaux

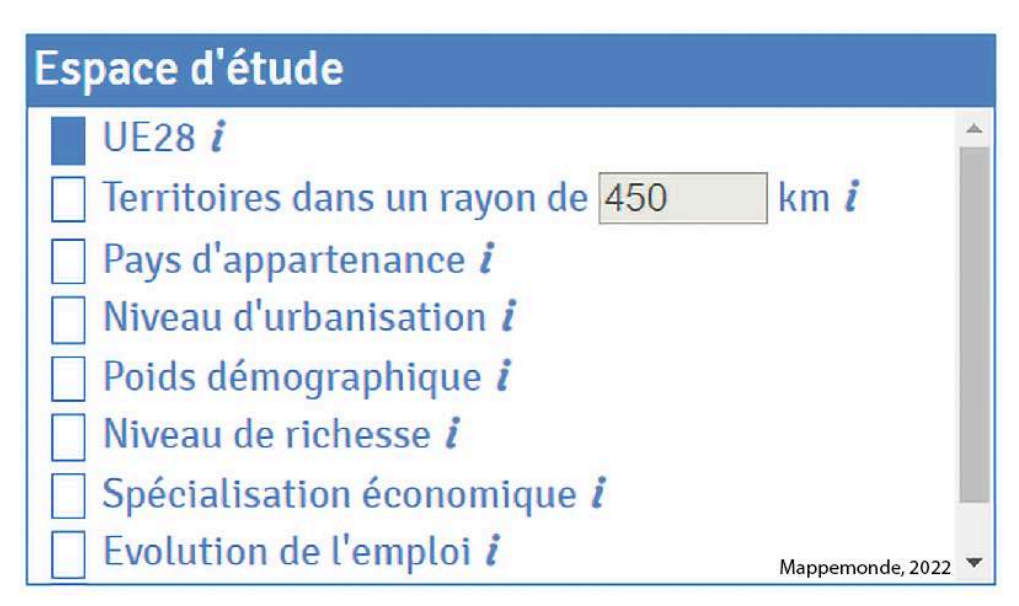

UE28 : Comparaison sur l'ensemble des régions européennes (par défaut).

TERRITOIRES DANS UN RAYON DE XX KM : Les régions sont comparées aux régions dont le centre géométrique (distance de centroïde à centroïde) est situé à un pas de distance défini par l'utilisateur. Par défaut celui-ci est paramétré pour être adapté à la surface moyenne des unités territoriales de l'espace d'étude.

PAYS D'APPARTENANCE : Ce contexte permet de comparer les régions partageant la même appartenance territoriale (c'est-à-dire pour restreindre la comparaison aux seules régions françaises). Niveau d'urbanisation : permet de comparer les régions caractérisées par un niveau d'urbanisation similaire. Ces niveaux sont définis en fonction de la part de la population régionale qui réside dans une ville (*Urban Morphological Zone* > 10 000 habitants) en 2000.

POIDS DÉMOGRAPHIQUE : permet de comparer les régions caractérisées par un poids démographique semblable. Ce contexte de comparaison est proposé dans *Regioviz* afin de mieux rendre compte de l'hétérogénéité de taille démographique des mailles territoriales européennes.

Niveaux de richesse : permet de comparer les régions caractérisées par des niveaux de PIB par habitant similaires. Les seuils retenus pour définir les catégories de ce filtre sont aussi ceux qui sont utilisés par la Politique de Cohésion de l'Union européenne. Les catégories créées pour cet espace d'étude prennent en compte les valeurs du PIB par habitant en parité (2014), comparées à la moyenne de l'Union européenne. Lorsque cet espace d'étude est activé, la région sélectionnée est comparée aux autres régions partageant des caractéristiques similaires.

Spécialisation économique : permet de comparer les régions qui partagent des similarités en termes de spécialisation de l'emploi. Les données reposent sur l'Enquête sur les Forces de Travail (LFS) agrégées en 8 postes d'activité en 2015. La typologie qui en résulte est issue d'un traitement statistique combinant analyse factorielle des correspondances (AFC) et classification ascendante hiérarchique (CAH).

**ÉVOLUTION DE L'EMPLOI** : permet de comparer les régions caractérisées par des évolutions semblables de l'emploi entre 2008 et 2016. Le début de la période considérée est contemporain de la crise économique qui a eu des effets différenciés sur les marchés du travail régionaux. On distingue ainsi quatre catégories de régions, selon qu'elles sont caractérisées par une baisse importante, une baisse modérée, une hausse modérée ou une hausse importante de l'emploi sur toute la période considérée. **ÉVOLUTION DÉMOGRAPHIQUE** : permet de comparer les régions caractérisées par des évolutions semblables de la population ces dix dernières années (2007-2016).

UMS RIATE - *Regioviz*, 2021 - Espaces d'étude disponibles dans *Regioviz*

12 L'ensemble de ces échanges a abouti à une interface organisée en trois volets verticaux (**figure 5**) : sélection des données d'entrée (à gauche), représentation graphique (au centre), représentation cartographique (à droite). Le paramétrage des données d'entrée, [1] sur la **figure 5**, permet de sélectionner la région dont on cherche à analyser le rang, le maillage territorial, les indicateurs et le périmètre d'étude. Le choix du module d'analyse s'effectue dans la partie supérieure du volet central [2] et renvoie

vers l'analyse des positions relatives ou vers l'analyse des ressemblances. Ces données d'entrée, le graphique, ainsi que la carte, sont interactifs et synchronisés [3], la région sélectionnée étant mise en évidence en surbrillance et pouvant être modifiée à tout moment. Chaque module d'exploration est accompagné d'aides à la sélection et de tableaux de synthèse qui présentent la valeur de la région sélectionnée et les principaux ordres de grandeur de la distribution [4]. Des exports multiples [5] (données, métadonnées, graphiques commentés, exports vectoriels) permettent aux utilisateurs de réutiliser les résultats de l'exploration dans d'autres contextes.

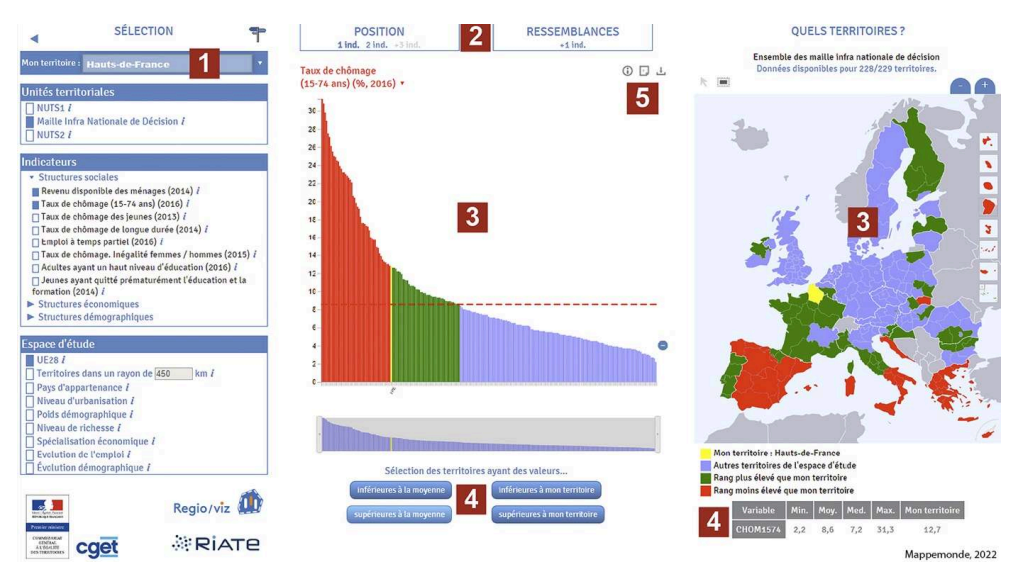

Figure 5. Organisation générale de l'interface de *Regioviz*

Rappel de sélection : Module « Position un indicateur », Mon territoire : Hauts-de-France/Unités territoriales : Maille Infra Nationale de Décision/Indicateur : taux de chômage (15-74 ans) (2016), inversé sur le graphique pour faire apparaître les régions en situation défavorable en rouge/Espace d'étude : UE28.

UMS RIATE - *Regioviz*, 2021

13 Si *Regioviz* a été conçu pour placer l'utilisateur au centre de l'outil, plusieurs choix contraignent néanmoins les libertés offertes et le niveau d'interactivité : ce niveau est faible en ce qui concerne l'importation de nouvelles données et le choix des paramètres liés aux représentations graphiques et cartographiques (bornes des classes, types de graphiques, nombre d'indicateurs maximum…), pour des raisons qui tiennent aussi bien au public ciblé (Mac Eachren, 1994), aux objectifs pédagogiques de l'outil (l'accent étant mis avant tout sur les effets de la sélection des données d'entrée) qu'à des contraintes techniques, l'importation de données externes nécessitant un modèle de données plus complexe qui dépassait le temps du projet.

# Faciliter l'accès aux représentations graphiques multivariées dans les outils de géovisualisation

14 Si l'on s'attarde plus spécifiquement sur les fonctions d'analyse proposées, l'objectif consistait avant tout à intégrer dans les deux modules « Position » et « Ressemblance » des représentations qui combinent plus de deux indicateurs, autour de deux finalités

complémentaires : faire ressortir la spécificité des profils régionaux et pouvoir évaluer directement le degré de ressemblance entre les régions.

- <span id="page-13-0"></span>15 Un des enjeux intrinsèques à la représentation graphique de données multivariées consiste à associer, sur un même graphique, des variables exprimées dans des unités de mesure et des ordres de grandeur différents. Dans *Regioviz*, c'est une méthode de transformation des données brutes en rangs standardisés qui a été retenue (Grasland, Hamez, 2005 ; Commission européenne, 2019). Chaque indicateur est transformé en valeurs comprises entre 0 et 100, en fonction du rang de la région dans la distribution statistique[16](#page-19-3). Ce choix présente l'intérêt d'affecter à chaque rang un sens concret qui est accessible aux utilisateurs non experts. Un indice « 67 » pour la région étudiée pourra être interprété comme le fait que 67 % des régions de l'espace d'étude ont des valeurs inférieures et 33 % des valeurs supérieures. De plus, le résultat n'est pas sensible au nombre d'observations, ce qui permet de comparer ce rang relatif pour des espaces d'études de tailles différentes et pour différents maillages d'observation. En contrepartie, comme toute méthode basée sur les rangs, on ne peut pas apprécier l'écart statistique existant entre chacune des régions à partir des rangs standardisés, et c'est pourquoi il est possible de revenir à tout moment aux données brutes.
- 16 Plusieurs représentations graphiques reposent ainsi sur la combinaison de variables exprimées en rangs standardisés. Aux côtés du diagramme en bâtons caractérisant la position relative de la région sélectionnée pour un indicateur unique, et du graphique cartésien qui illustre cette comparaison pour deux indicateurs, un graphique en radar permet de comparer la situation d'une région pour un jeu de trois à sept indicateurs (**figure 6**). Chaque axe de ce graphique représente une variable, dont les valeurs sont normalisées entre 0 et 100. Les valeurs de la région sont représentées sur le graphique par une surface en surbrillance jaune, tandis que la position de la médiane de l'espace d'étude (indice 50) est rappelée par des tirets rouges. On peut comparer la situation de « ma région » à d'autres en les sélectionnant manuellement sur la carte (exemple du contour bleu sur le radar). La forme générée par le graphique ne présage en rien d'éventuelles corrélations pouvant exister entre les indicateurs reliés d'un axe à un autre. Pour diminuer ce biais graphique, l'utilisateur peut intervertir les axes des graphiques et constater que la forme générée peut considérablement être altérée.

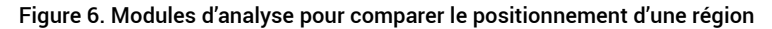

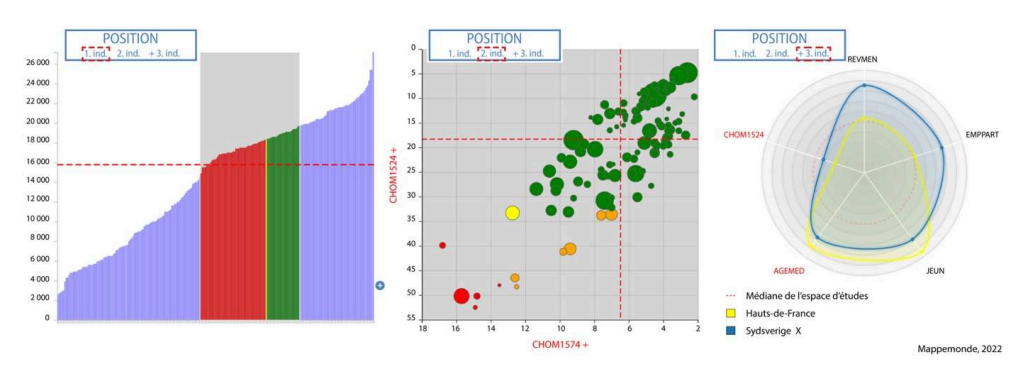

Figure 6a. Rappel de sélection : Module « Position un indicateur », Mon territoire : Pays-de-la-Loire/ Unités territoriales : Maille Infra Nationale de Décision/Indicateur : Revenu disponible des ménages (2014) /Espace d'étude : UE28.

Note de lecture : À chaque région correspond une barre sur le graphique, correspondant à l'espace d'étude sélectionné. La région des Pays-de-la-Loire, représentée en jaune sur le graphique, figure en 78<sup>e</sup> position sur 228 régions européennes sur l'indicateur de revenu des ménages. Une sélection sur le graphique ou la carte permet de mettre en évidence les régions au-dessus (en vert) ou en-dessous de la région (rouge).

Figure 6b. Rappel de sélection : Module « Position deux indicateurs », Mon territoire : Hauts-de-France/Unités territoriales : Maille Infra Nationale de Décision/Indicateurs : Taux de chômage (15-74 ans) (2016) /Taux de chômage des jeunes (2013), inversés sur le graphique pour faire apparaître les régions en situation défavorable en bas à droite et en rouge/Espace d'étude : Territoires dans un rayon de 1 000km.

Note de lecture : La région des Hauts-de-France, dans son voisinage géographique (1 000 km) est plutôt dans une situation délicate sur les indicateurs de chômage. Seules cinq régions disposent de taux supérieurs sur les deux indicateurs de chômage retenus (population active totale, moins de 24 ans), représentées en rouge (sur le graphique et la carte, ce qui permet de les localiser). Six régions présentent un comportement spécifique, puisqu'elles se situent dans une situation plutôt favorable par rapport au taux de chômage de l'ensemble de la population, mais dans une situation plus défavorable par rapport au taux de chômage des jeunes. Elles sont représentées en orange.

FIGURE 6c. Rappel de sélection : Module « Position deux indicateurs et plus », Mon territoire : Hauts de France, comparé à une région suédoise (Sud Suède). D'autres régions pourraient être ajoutées par un clic sur la carte/Indicateurs : Revenu disponible (2014), Emploi à temps partiel (2016), Part de la population de moins de 25 ans (2016), Âge médian (2016), Taux de chômage des 15-24 ans (2013) / Espace d'étude UE28.

Note de lecture : les indicateurs sont transformés en rangs normalisés entre 0 et 100. La ligne en pointillés rouges correspond à la médiane de l'espace d'étude. L'ordre des rangs a été inversé pour les indicateurs de chômage et d'âge médian, de telle sorte que la région positionnée le plus à l'extérieur des cinq axes soit considérée comme étant dans une situation « la plus favorable ». Dans ce cas de figure, la région des Hauts-de-France figure parmi les plus jeunes sur les indicateurs démographiques et au niveau de la médiane européenne pour les indicateurs d'emploi et de revenu. Elle se caractérise par une situation délicate spécifiquement sur le chômage des jeunes.

UMS RIATE - *Regioviz*, 2021

17 À côté des graphiques combinant plus de trois variables dans le module « Position », le module « Ressemblance » repose, quant à lui, sur la construction d'une mesure multivariée synthétique de similarité, qui s'appuie sur la distance statistique entre les unités territoriales observées. Deux méthodes sont proposées : la distance euclidienne, qui repose sur des données préalablement standardisées, et l'écart de rang moyen, qui évalue la distance exprimée en nombre de rangs séparant deux unités territoriales. Le module de « ressemblance globale » (**figure 7**, à gauche) propose, ainsi, une visualisation synthétique de l'éloignement statistique entre la région de référence et les autres régions de l'espace d'étude, à l'aide d'un graphique en essaim (*beeswarm*). Sur la partie gauche de ce graphique et dans des tonalités rouges sont présentées les régions les plus ressemblantes d'un point de vue statistique. De plus, afin d'apprécier le poids de chaque indicateur dans la construction de la mesure de ressemblance globale, une représentation graphique complémentaire « par indicateur » (**figure 7**, à droite)

permet de hiérarchiser les contributions de chaque variable à la mesure finale de similarité et de sensibiliser les utilisateurs aux limites des mesures multivariées, qui peuvent être influencées par la forte contribution d'un nombre limité de variables. L'utilisation de lignes de repères entre des objets, suggérée par Robinson (2011), est utilisée dans cette visualisation de la ressemblance détaillée, indicateur par indicateur, pour relier les valeurs correspondant à une même entité territoriale.

Figure 7. Modules d'analyse « ressemblances » : degré de similarité global des profils régionaux et contribution de chaque indicateur

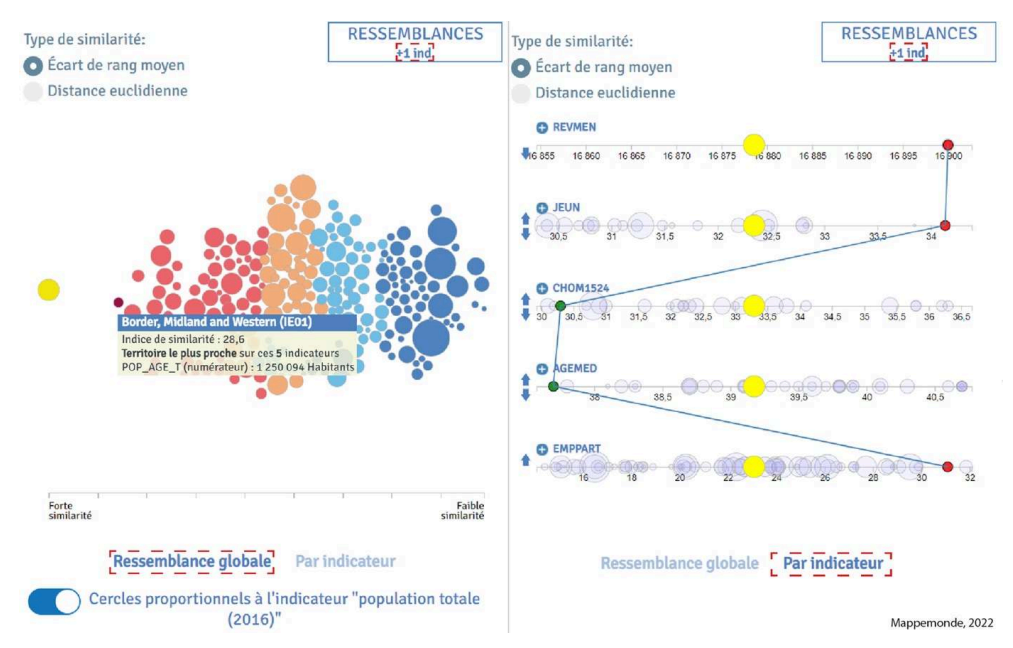

Rappel de sélection : Module « Ressemblances par indicateur », Mon territoire : Hauts de France/ Indicateurs : Revenu disponible (2014), Emploi à temps partiel (2016), Part de la population de moins de 25 ans (2016), Âge médian (2016), Taux de chômage des 15-24 ans (2013) /Espace d'étude UE28. Note de lecture : L'indicateur issu de la méthode des ressemblances cache la dispersion intrinsèquement inégale des contributions de chaque variable à la construction d'une mesure synthétique de ressemblance. Le passage à un module détaillé par indicateur permet d'apprécier la contribution de chaque indicateur. Ici, les Hauts-de-France sont représentés au centre du graphique pour les cinq indicateurs. Nous représentons le positionnement de la région irlandaise des Border, Midland et Western, qui est la plus proche des Hauts-de-France en écart de rang moyen sur cette sélection. Cela permet de constater que si cette région partage de fortes similitudes sur le revenu des ménages ou la part de la population de moins de 25 ans, c'est beaucoup moins vrai pour la part de l'emploi à temps partiel, beaucoup plus élevée en Irlande. Ce panneau permet en conséquence de relativiser l'approche synthétique présentée par le panneau graphique précédent. UMS RIATE - *Regioviz*, 2021

# Conclusion : un outil de diagnostic territorial supplémentaire ou une occasion de produire de la connaissance accessible aux utilisateurs non experts ?

18 Pour des organisations dont les missions consistent à analyser les inégalités et dynamiques territoriales (ANCT, ESPON, OECD…), le besoin d'outils faisant office de support à la réalisation de diagnostics territoriaux est récurrent. Parallèlement à l'essor d'outils de géovisualisation spécialisés dans ces diagnostics, on assiste, ces

dernières années, au développement d'outils génériques de type « tableau de bord » issus de la *business intelligence* (BI), qui permettent de visualiser des données statistiques et géospatiales (c'est le cas, par exemple, de *Tableau*, *Easy Insights*, *Microsoft Power BI* ou encore *SAP Lumira*). Ces solutions sont attrayantes en raison de leur capacité à intégrer différents types de données et à les enrichir par de multiples visualisations, mais elles ne permettent pas de garantir que les visualisations soient adaptées à un besoin précis d'observation et leur appropriation peut s'avérer complexe pour un public non expert en statistiques.

- 19 En s'appuyant sur les besoins exprimés par les acteurs territoriaux, le choix de développer un outil *ad hoc*, tel que *Regioviz*, permet d'orienter la navigation à l'aide de questions simples pour l'observation (« quelle est la position de ma région ? quelles sont les régions qui lui ressemblent le plus et selon quels critères ? ») et de minimiser le temps de formation. L'originalité de *Regioviz* ne réside donc pas tant dans la conception de méthodes de visualisation et d'interactivité innovantes que dans la démarche d'articulation de ces fonctions d'analyse au sein d'une même interface, répondant, *a* priori, aux besoins des utilisateurs<sup>[17](#page-19-4)</sup>. De plus, la transformation des variables (standardisation) et leur combinaison au sein de mêmes représentations permettent d'intégrer les problématiques relatives aux difficultés de comparaison multivariée d'espaces régionaux.
- <span id="page-16-1"></span><span id="page-16-0"></span>20 En contrepartie, une des limites des applications conçues autour des besoins des utilisateurs réside généralement dans leur faible pérennité. Si la première version de *Regioviz*, décrite dans cet article, figure désormais sur le site de l'Observatoire des territoires<sup>[18](#page-19-5)</sup>, la question du potentiel de mise à jour des données et de l'adaptation de l'application à d'autres espaces d'étude et à d'autres modules d'analyse au sein de la même interface reste centrale. À cet égard, la mise en œuvre d'une architecture évolutive et ouverte de ces outils, selon les principes de la science reproductible, respectant transparence des méthodes, simplicité du modèle de données, documentation et ouverture du code source, semble être une condition nécessaire à leur utilisation prolongée et à leur réappropriation. La conception de *Regioviz* s'appuie ainsi sur un modèle de données et sur des fonctions de visualisation génériques [19](#page-19-6); leur stabilité a été éprouvée par la transposition de l'interface initialement créée à d'autres espaces d'étude et à d'autres variables<sup>[20](#page-19-7)</sup>. Dans le moyen terme, si des initiatives de transposition de l'outil sont engagées, il sera instructif d'analyser quelles sont les conditions de cette réappropriation en termes de compétences mobilisées (par exemple, en gestion de bases de données géographiques) et de gestion de projet.

#### <span id="page-16-3"></span><span id="page-16-2"></span>**BIBLIOGRAPHIE**

ANDRIENKO G., ANDRIENKO N. (2010). "A general framework for using aggregation in visual exploration of movement data". The Cartographic Journal, vol. 47, nº 1, p. 22-40.

ANSELIN L. (2005). "Interactive techniques and exploratory spatial data analysis". *In* LONGLEY P., GOODCHILD M., MAGUIRE D., RHIND D. (éd.), *Geographical information systems: principles, techniques, management and applications*, New York : Wiley, 2<sup>e</sup> éd.

ANTUNEZ K., BACCAÏNI B., GUÉROIS M., YSEBAERT R. (2018). « Disparités et discontinuités territoriales dans la France des nouvelles régions : une lecture multiscalaire et multidimensionnelle », *Économie et Statistique/Economics and Statistics*, n<sup>o</sup> 497-498, p. 19-42.

ARNAUD A., DAVOINE P.-A. (2009). « Approche cartographique et géovisualisation pour la représentation de l'incertitude ». *SAGEO*, novembre 2009, Paris, France. p. 12.

BANOS A. (2001). « À propos de l'analyse exploratoire des données ». *Cybergeo. Revue européenne de géographie*, 197, 15 p. En ligne : <https://journals.openedition.org/cybergeo/4056>

BIVAND R. (2010). "Exploratory Spatial Data Analysis". *In* FISCHER M.M., GETIS A. (éd.), *Handbook of Applied Spatial Analysis: Software Tools, Methods and Applications*, Springer, p. 219-254.

BRENNETOT A., RUFFRAY S. DE (2015). « Une nouvelle carte des régions françaises ». *Géoconfluences*. En ligne :<http://geoconfluences.ens-lyon.fr/actualites/eclairage/regions-francaises>

BRIÈRE L., KOUMARIANOS H. (2015). « Nouvelles régions : moins de différences interrégionales ». *La France et ses territoires*, Insee, coll. « La France et ses territoires ».

CAUVIN C., ESCOBAR F., SERRADJ A. (2008). *Cartographie thématique. Tome 5, des voies nouvelles à explorer*. Paris : HERMES-Sciences-Lavoisier, coll. « Traité IGAT », 350 p.

COMMISSION EUROPÉENNE (2019). *The European Regional Competitiveness Index 2019*. Luxembourg, 37 p.

DAVOINE P.A. (2016). *Géovisualisation*. École thématique en Géomatique du GDR MAGIS, Saint Paul en Jarez, 30 mai-3 juin 2016.

DYKES J., MACEACHREN A.M., KRAAK M.-J. (2005). *Exploring Geovizualisation*. Elsevier Ltd, 710 p.

ESPON (2013). *SCALES, Breakdown and capitalisation of ESPON results on different scales*. Final Report, p. 17-26

GAHEGAN M. (2005). "Beyond Tools: Visual support for the Entire Process of GIScience". *In* DYKES J., MACEACHREN A.M., KRAAK M.-J., *Exploring Geovizualisation*, Elsevier Ltd, p. 83-99.

GRASLAND C., HAMEZ G. (2005). « Vers la construction d'un indicateur de cohésion territoriale européen ? ». Espace géographique, t. 34, nº 2, p. 97-116.

GRASLAND C., MADELIN M., dir., (2006). *The Modifiable Areal Unit Problem*. Final Report of ESPON 3.4.3, 254 p.

JENSEN J. F. (1998). "Interactivity: Tracing a New Concept in Media and Communication Studies". *Nordicom Review, vol. 19, nº 1, p. 185-204.* 

JERN M. (2009). "Collaborative Web-Enabled GeoAnalytics Applied to OECD Regional Data". *Cooperative Design, Visualization, and Engineering*, 6th International Conference, CDVE 2009, Luxembourg, 20-23 septembre, 2009.

KAELBLE H. (2010). « Les mutations du comparatisme international ». *Les cahiers Irice*, n° 5, p. 9-19.

KEIM D., ANDRIENKO G., FEKETE J.-D., GÖRG C., KOHLHAMMER J., MELANÇON G. (2008). "Visual analytics : Definition, process, and challenges". *In* KERREN A., STASKO J.T., FEKETE JD., NORTH C. (éd.) *Information visualization*, Berlin/Heidelberg : Springer, coll. "Lecture Notes in Computer Science", vol. 4950, p. 154-175.

MAC EACHREN A. M. (1994). *Some Truth with Maps: A Primer on Symbolization and Design. Resource Publications in Geography*. Washington, D.C : Association of American Geographers, 129 p. ISBN 9780892912148

MONMONIER M. (1989). "Geographic Brushing: Enhancing Exploratory Analysis of the Scatterplot Matrix". Geographical analysis, vol. 21, nº 1, p. 81-84.

NESET T.S., OPACH T., LION P., LILJA A. JOHANSSON J. (2015). "Map-Based Web Tools Supporting Climate Change Adaptation". The Professional Geographer, vol. 68, nº 1, p. 103-114.

OPENSHAW S. (1981). « Le problème de l'agrégation spatiale en géographie ». *L'espace géographique*, t. 10, nº 1, p. 15-24

PASQUIER R. (2012). « Comparer les espaces régionaux : stratégie de recherche et mise à distance du nationalisme méthodologique ». *Revue internationale de politique comparée*, vol. 19, n° 2, p. 57-78.

ROBINSON A.C. (2009). *Visual Highlighting Methods for Geovisualization.* 24<sup>e</sup> Conférence internationale de cartographie, Santiago, Chili, 15-21 novembre 2009.

ROBINSON A.C. (2011). "Highlighting in Geovisualization". *Cartography and Geographic Information* Science, vol. 38, nº 4, p. 373-383.

STRALE M. (2012). « Pour une approche critique des études de *benchmarking* : l'exemple de la logistique en Wallonie ». *Territoire(s)*, p. 1-16. En ligne : [https://cpdt.wallonie.be/sites/default/](https://cpdt.wallonie.be/sites/default/files/pdf/strale_fr.pdf) [files/pdf/strale\\_fr.pdf](https://cpdt.wallonie.be/sites/default/files/pdf/strale_fr.pdf)

TUKEY J. (1977). *Exploratory data analysis*. Reading, Mass. : Addison-Wesley.

#### **NOTES**

<span id="page-18-0"></span>**[1.](#page-2-0)** Suivant Strale (2012), une prise de décision basée sur la comparaison concurrentielle.

<span id="page-18-1"></span>**[2.](#page-3-0)** Réseau Interdisciplinaire pour l'Aménagement, l'observation et la cohésion des Territoires Européens.

<span id="page-18-2"></span>**[3.](#page-3-1)** Depuis le 1<sup>er</sup> janvier 2016, le volet de la réforme territoriale relatif à la nouvelle délimitation des régions a substitué aux 22 régions métropolitaines un nouveau découpage en 13 régions, 7 d'entre elles étant issues de la fusion d'anciennes régions.

<span id="page-18-3"></span>**[4.](#page-3-2)** [www.gapminder.org](http://www.gapminder.org/)

<span id="page-18-4"></span>**[5.](#page-3-3)**<http://stats.oecd.org/OECDregionalstatistics/#story=0>

<span id="page-18-5"></span>**[6.](#page-3-4)**<http://ec.europa.eu/eurostat/cache/RCI/#?vis=nuts2.labourmarket&lang=en>

<span id="page-18-6"></span>**[7.](#page-5-0)** Voir, par exemple :<https://martinheinz.dev/blog/27>

<span id="page-18-7"></span>**[8.](#page-5-1)** Voir, par exemple: [https://oberhaeuser.info/work/city-infographics,](https://oberhaeuser.info/work/city-infographics) [https://](https://journals.plos.org/plosone/article?id=10.1371/journal.pone.0138918) [journals.plos.org/plosone/article?id=10.1371/journal.pone.0138918](https://journals.plos.org/plosone/article?id=10.1371/journal.pone.0138918)

<span id="page-18-8"></span>**[9.](#page-5-2)**<http://ec.europa.eu/eurostat/cache/RCI/#?vis=nuts2.labourmarket&lang=en>

<span id="page-18-9"></span>**[10.](#page-5-3)** Cet outil a été développé par la *start-up* suédoise NComVA issue de l'Université de Linkoping en Suède (Norrköping Visualisation Centre) (Jern, 2009). C'est à cet article que renvoient les éléments décrits dans le **tableau 2**, la version la plus récente de l'outil ([http://stats.oecd.org/](http://stats.oecd.org/OECDregionalstatistics/#story=0) [OECDregionalstatistics/#story=0\)](http://stats.oecd.org/OECDregionalstatistics/#story=0) reposant sur une interface simplifiée.

<span id="page-18-10"></span>**[11.](#page-5-4)** <https://apps.espon.eu/citybenchwebclient/>

<span id="page-18-11"></span>**[12.](#page-8-0)** Le choix de cette source a permis d'accéder à des données documentées et de référence, tout en permettant d'automatiser le processus de collecte et de mise en forme des données. La démarche a été mise en œuvre par l'intermédiaire d'un programme reposant sur la bibliothèque « eurostat » du logiciel R. Cette procédure présente l'avantage de minimiser les risques d'erreur <span id="page-19-0"></span>**[13.](#page-9-0)** C'est le cas, par exemple, du nombre d'activités associatives, de la production d'énergies vertes et, plus généralement, de la plupart des indicateurs environnementaux.

<span id="page-19-1"></span>**[14.](#page-9-1)** Les variables n'ont été retenues que lorsque plus de 80 % des régions étaient renseignées. Plusieurs variables ne répondaient pas à ce critère (par exemple, la part des déchets recyclés, qui n'est renseignée que pour deux tiers des régions de l'Union européenne).

<span id="page-19-2"></span>**[15.](#page-9-2)** La création de ce maillage repose sur les travaux du projet *ESPON SCALES* (ESPON, 2013), qui a produit une synthèse des compétences régionales en matière d'aménagement dans les différents pays européens, en fonction des différents niveaux de la nomenclature des NUTS.

<span id="page-19-3"></span>**[16.](#page-13-0)** Par défaut, 0 correspond à la valeur la plus faible et 100 à la valeur la plus forte, mais l'ordre de calcul des rangs peut être inversé si l'on considère que les faibles valeurs traduisent des situations favorables pour la région (comme c'est le cas, par exemple, pour le taux de chômage).

<span id="page-19-4"></span>**[17.](#page-16-0)** En phase intermédiaire du projet, une version prototype de l'application a fait l'objet d'un questionnaire qui a attesté de la facilité de prise en main de l'outil et de la bonne compréhension des résultats obtenus. L'enquête menée auprès d'une vingtaine d'utilisateurs est disponible à l'adresse suivante : [https://riate.cnrs.fr/wp-content/uploads/2019/01/RGVZ\\_DEMO.pdf.](https://riate.cnrs.fr/wp-content/uploads/2019/01/RGVZ_DEMO.pdf) Si la version prototype de l'outil soumise à l'enquête correspondait globalement aux attentes des usagers, les retours ont permis d'améliorer le module sur les mesures de ressemblance entre profils régionaux : c'est à cette occasion que la mesure synthétique de ressemblance a été complétée par une analyse des contributions de chaque indicateur au degré de ressemblance globale.

<span id="page-19-5"></span>**[18.](#page-16-1)** [https://www.observatoire-des-territoires.gouv.fr/les-outils-interactifs/](https://www.observatoire-des-territoires.gouv.fr/les-outils-interactifs/regioviz)*[Regioviz](https://www.observatoire-des-territoires.gouv.fr/les-outils-interactifs/regioviz)*

<span id="page-19-6"></span>**[19.](#page-16-2)** Le code source est placé sous une licence de logiciel libre (CeCILL). Afin de garantir l'accessibilité de ce code, celui-ci est documenté et disponible sur une plate-forme web d'hébergement et de gestion de développement de logiciels (GitHub). En outre, l'outil est entièrement développé en JavaScript (ES6) et utilise des bibliothèques *open source* telles que [d3.js.](https://d3js.org/) L'ensemble du code s'exécute dans le navigateur web de l'utilisateur, de sorte que l'application demande seulement un hébergement statique de ces pages côté serveur. Enfin, l'organisation des fichiers de données qui alimentent l'application a été conçue de manière à faciliter la création éventuelle de nouvelles versions par les utilisateurs.

<span id="page-19-7"></span>**[20.](#page-16-3)** En témoigne l'élaboration d'une version « France » de *Regioviz* ([https://riatelab.github.io/](https://riatelab.github.io/rgvzall/build/?france) [rgvzall/build/?france\)](https://riatelab.github.io/rgvzall/build/?france) qui s'appuie sur un nombre beaucoup plus élevé d'unités territoriales (plus de 7 000, au sein de de 5 maillages géographiques différents, contre 300 unités territoriales et 3 maillages pour la version Europe). Cette transposition a permis de consolider le modèle de données et de valider la procédure d'importation des données d'entrée pour les utilisateurs.

### RÉSUMÉS

*Regioviz* est un outil de visualisation interactive qui permet aux acteurs publics territoriaux de situer le profil démographique et socio-économique des régions françaises par rapport à leurs homologues européennes. Après avoir montré comment *Regioviz* s'inscrit dans le champ des outils de géovisualisation conçus pour faciliter les comparaisons territoriales, cet article en présente les principales fonctions, en insistant sur l'adaptation de l'application à des utilisateurs

qui ne sont pas, *a priori*, familiers des représentations multivariées de l'information géographique.

*Regioviz* is an interactive geovisualization tool allowing territorial public actors to situate the demographic and socio-economic profile of French regions in relation to their European counterparts. After showing how *Regioviz* fits into the field of geovisualization tools designed to facilitate territorial comparisons, this article presents its main functions. It highlights the choices made to adapt the application to users who are not familiar with multivariate geographical information dashboards.

*Regioviz* es una herramienta interactiva de geovisualización que permite a los actores públicos territoriales posicionar el perfil demográfico y socioeconómico de las regiones francesas en relación con sus homólogas europeas. Está diseñada para facilitar las comparaciones territoriales. En este artículo se presentan sus principales funciones, enfatizando sobre su adaptación a usuarios poco familiarizado con representaciones multivariantes de la información geográfica.

### INDEX

**Mots-clés :** géovisualisation, statistiques régionales, Union européenne, science ouverte **Keywords :** geovizualisation, european union, open science, regional statistics **Thèmes :** Enjeux de l'information territoriale locale ouverte et participative **Palabras claves :** geovisualización, estadística regional, Unión Europea, ciencia abierta

### AUTEURS

#### MATTHIEU VIRY

Univ. Grenoble Alpes, CNRS, Grenoble INP (Institute of Engineering Univ. Grenoble Alpes), LIG, 38000 Grenoble, France

#### RONAN YSEBAERT

UMS RIATE (Réseau Interdisciplinaire pour l'Aménagement et la cohésion des Territoires de l'Europe et de ses voisinages)

#### MARIANNE GUÉROIS

UMS RIATE (Réseau Interdisciplinaire pour l'Aménagement et la cohésion des Territoires de l'Europe et de ses voisinages), UMR Géographie-cités